## **Onder de loep... voor jong en nieuw!** 25 MINDAT: alle mineralogische informatie onder één dak!

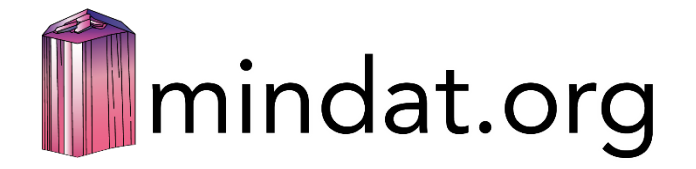

## Rik Dillen

Sinds het internet zijn huidige vorm aangenomen heeft bestaan er talloze hulpmiddelen om hobby's tot een feest te maken. Zo bestaat er voor plantenliefhebbers een app om met behulp van een eenvoudig fotootje een mooi bloemetje in de wei van een (correcte) naam te voorzien (bv. ObsIdentify). Helaas, pindakaas... voor mineralenverzamelaars bestaat zoiets niet, en zal het ook niet in de nabije toekomst bestaan.

Maar toch is er iets dat vele beoefenaars van andere hobby's ons benijden: databases zoals MINDAT, Mineralienatlas enzovoort. Daar kun je heel veel informatie vinden over je geliefde steentjes, maar je moet die informatie wel met de nodige omzichtigheid en een kritische geest bekijken.

In deze bijdrage zullen we het enkel over MINDAT hebben, en we beperken ons dan nog tot een korte introductie 'voor jong en nieuw', zoals het deze rubriek betaamt. MINDAT kan in ieder geval spectaculaire cijfers voorleggen: een goeie 5700 officiële mineraalnamen, 3000 namen van gesteenten, bijna 380 000 vindplaatsen, meer dan 1 miljoen foto's, bijna 3000 artikels en bijna 60 000 gebruikers!

MINDAT was oorspronkelijk een privé-initiatief van Jolyon Ralph (UK), die de database einde 2000 opgezet heeft. Ondertussen wordt de databank beheerd door het Hudson Institute of Mineralogy, en een 50-tal expert-managers houden continu in de gaten of de opgenomen informatie correct is en overeenstemt met de doelstellingen.

MINDAT vind je via de URL [www.mindat.org/.](https://www.mindat.org/) Je kunt er gratis gebruik van maken, maar als je je registreert als gebruiker kun je véél meer mogelijkheden gebruiken. We raden dus iedereen ten zeerste aan om zich te registreren. Dat kun je doen door een heel simpel schermformuliertje in te vullen dat je vindt op [www.mindat.org/register.php](https://www.mindat.org/register.php) of via de link rechts bovenaan ('register'). In totaal zijn al meer dan 58 000 mineralenverzamelaars geregistreerd! Zeker doen dus: het kost je niets, en het levert je als mineralenverzamelaar héél veel op.

En nu gaan we aan de slag, met als start de 'homepage', waar je terechtkomt via [www.mindat.org/register.php.](https://www.mindat.org/register.php)

Naast een aantal boodschappen van de sponsors, en algemeenheden over het reilen en zeilen van MINDAT, vind je er o.a. een lijstje met de meest recente artikels die op de site gepubliceerd werden, nieuwe discussies en updates qua mineralen en vindplaatsen. Die discussies zijn enigszins vergelijkbaar met onze eigenste e-min, maar in een ander formaat en grotendeels in het Engels. Als geregistreerde gebruiker kun je zelf een discussie opstarten, of inpikken op lopende discussies met vragen of bijkomende informatie.

Het allerbelangrijkste dat je moet kunnen is natuurlijk een mineraal opzoeken, met bijhorende gegevens en ook een lijst van (bijna) alle vindplaatsen, maar ook omgekeerd kun je een vindplaats opzoeken om te zien welke mineralen er tot nu toe gevonden zijn (en opgenomen in MINDAT).

De twee allerbelangrijkste zoekvensters die je in MINDAT zal gaan gebruiken:

**Mineral** 

and/or Locality

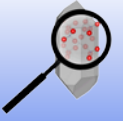

**'Onder de loep' verschijnt regelmatig in Geonieuws, en is vooral bedoeld voor jonge en minder jonge newbies. De beste manier om veel bij te leren is lid worden van de MKA: www.minerant.org/MKA/lidworden.html**

Als je gewoon de gegevens voor een bepaald mineraal wil opzoeken typ je de naam (of een deel ervan) in in het linkervak onderaan ('Mineral'), en laat je het vak 'Locality' leeg; druk dan op 'search'. Je belandt dan op een scherm waar je alle denkbare informatie over het mineraal in kwestie te weten kunt komen, en dat is wel bijzonder uitgebreide informatie: uiteraard vind je er gegevens over fysische en chemische kenmerken en andere wetenschappelijke data, maar ook een lijstje met historische synoniemen, de mineraalnaam in andere talen, referenties in de literatuur, de type-vindplaats, en natuurlijk een lijst van vindplaatsen. Als type-vindplaats wordt beschouwd de eerste vindplaats die gediend heeft om de soort volledig te beschrijven. Dat is dus niet noodzakelijk de plaats waar het voor het eerste gevonden werd. Je vindt er ook gegevens die je toelaten je mineraal systematisch te klasseren volgens verschillende systemen, o.a. Hey en Nickel & Strunz. De laatste uitgave (de 'negende symfonie' (3) van 'Strunz Mineralogical Tables' dateert ondertussen al van 2001, maar in de mate van het mogelijke worden op MINDAT alle recentere mineralen gesitueerd in die tabellen (die men dan maar de '10de' uitgave noemt. Die bestaat niet op papier, en zal er vermoedelijk ook nooit komen, net omdat het een levend iets is.

Wanneer je niet 100 % zeker bent dat je de juiste (en volledige) mineraalnaam ingegeven hebt kun je nog even verifiëren of er mineraalnamen zijn die lijken op wat je ingevoerd hebt. Stel dat je bv. 'ardennite' hebt ingevuld: dan kom je op een pagina met de verzamelnaam 'ardenniet', want in feite moet je het onderscheid maken tussen ardenniet-(As) en ardenniet-(V). Daar is een eenvoudig trucje voor. Bovenaan de pagina zie je de volgende balk:

## Exact matching result shown. To search for other matches click here

Klik even op 'click here', om een pagina te kunnen zien waarop alle denkbare namen voorkomen die van ver of van dichtbij op je ingevulde 'ardennite' gelijken, en dan surf je zo rechtstreeks naar de pagina van onze geliefde (want Belgische) ardenniet-(As).

Wil je de gegevens van een vindplaats te weten komen, dan typ je de naam van de vindplaats geheel of gedeeltelijk in het vakje onderaan ('Locality'), waarna je op 'search' klikt. Je vindt er algemene en geologische gegevens over de vindplaats, wat er eventueel ontgonnen werd (of wordt), een lijst van de mineralen en de gesteenten die op deze plaats al geregistreerd werden, een literatuurlijst, een lijst met externe links op het internet enzovoort.

Wanneer je zowel de mineraalnaam (die moet dan wel volledig zijn) als de vindplaats (die niet volledig hoeft te zijn) invult dan krijg je voor de vindplaatsen én eventueel subvindplaatsen waar het mineraal in kwestie voorkomt een knop 'search' en een knop 'quick view'. De knop 'search' brengt je bij de één of meer pagina's met foto's van het mineraal van de bedoelde vindplaats met bijhorende gegevens. De knop 'quick view' levert een raster op met foto's, waarop de vindplaats verschijnt wanneer je er met de muis over glijdt.

Zowel op de pagina's per mineraal als per vindplaats vind je bovenaan een ribbon ('lint'), waarop de meest linkse knop ('photos') je naar alle mogelijkheden leidt om foto's te bekijken.

Voor elk mineraal vind je er een knop 'Gallery' (geselecteerde foto's van uitstekende of erg typische specimens), een knop 'search photos' (alle beschikbare foto's van het mineraal in kwestie, verdeeld over 1 tot soms vele tientallen pagina's). Daarin kun je dan naar hartenlust scrollen. Foto's toevoegen kun je alleen als geregistreerde gebruiker.

Wanneer je op de pagina 'Localities' vertoeft vind je in de ribbon bovenaan de mogelijkheid om foto's te zien van de mineralen die er voorkomen, van de vindplaats en de omgeving en (soms) varia, bv. oude labels enz.

Hoe dan ook, de combinatiemogelijkheden zijn bijna eindeloos. Op elke pagina, en op elk niveau kun je op diverse manieren informatie combineren, selecteren, sorteren enzovoort. Je moet er gewoon mee leren spelen. En dan hebben we het nog niet eens gehad over de ietwat meer gevorderde mogelijkheden, zoals zoeken welke mineralen er bestaan die bepaalde elementen in hun formule

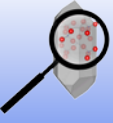

**'Onder de loep' verschijnt regelmatig in Geonieuws, en is vooral bedoeld voor jonge en minder jonge newbies. De beste manier om veel bij te leren is lid worden van de MKA: www.minerant.org/MKA/lidworden.html**

bevatten, binnen een vindplaats zoeken naar mineralen met een bepaalde kleur en glans enzovoort. Heel veel ervaring opbouwen is de beste manier om zoveel mogelijk informatie uit MINDAT te halen.

Nog een niet onbelangrijke tip: wanneer je de mineralenlijst van een vindplaatspagina bekijkt zijn er verschillende parameters die misschien niet meteen opvallen:

- mineralen tussen aanhalingstekens (bv. 'biotite') zijn namen van variëteiten, of op zijn minst nietofficiële namen (of namen van reeksen/groepen).
- wanneer je op het foto-toestelletje() klikt links van de naam krijg je pagina's met foto's van het mineraal in kwestie, beperkt tot de vindplaats waarmee je bezig bent.
- '(TL)' achter de mineraalnaam (die dan ook in vetjes staat) betekent dat het om de typevindplaats gaat.
- Wanneer je op het tekentje ① klikt krijg je een samenvatting van informatie over het mineraal van die vindplaats.
- Een gouden of zilveren sterretie **☉** links van de mineraalnaam betekent dat er op die plaats bijzonder mooie of interessante specimens gevonden worden/werden van dit mineraal.

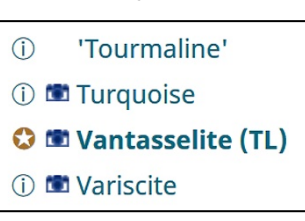

Er valt nog héél veel meer te ontdekken qua mogelijkheden, maar later verschijnt in dit blad nog een bijdrage van een auteur die MINDAT kent als zijn broekzak; die je alle mogelijke tips-and-tricks uit de doeken zal doen, zodat je de meest verrassende opzoekingen zult kunnen waarmaken.

Voor we je loslaten op deze prachtige databank toch even een paar bedenkingen om frustraties te voorkomen.

Je kunt MINDAT als hulp gebruiken bij het determineren van je zelfgevonden (of geruilde/aangekochte) mineralen, maar determinatie alleen maar door het vergelijken van foto's lukt soms, maar zeker niet altijd. Kijk bv. maar eens hoeveel groene, blauwgroene, groenblauwe en blauwe mineralen voorkomen op de vindplaats 'Gratlspitz, Brixlegg, Tirol, Oostenrijk'. Om binnen dat zootje alle mineralen uit elkaar te houden is meer nodig dan een vergelijking met een fotootje. De foto's op MINDAT kun je gebruiken als eerste hint, maar in veel gevallen is de onzekerheid te groot. Daarvoor stelt de MKA je andere middelen ter beschikking: zie [www.minerant.org/MKA/WKG-determinatie.html](https://www.minerant.org/MKA/WKG-determinatie.html) en www.minerant.org/MKA/determinatie.html.

Er zijn verschillende redenen om zo'n databank met de nodige reserves te gebruiken: in de eerste plaats lijken sommige verschillende mineralen erg goed op elkaar. Zoals niet alles goud is wat blinkt, is niet alles malachiet wat groen is. Maar er is meer: helaas zijn niet alle foto's op MINDAT correct en met de nodige zekerheid gedetermineerd. De laatste jaren wordt er wel veel strenger op toegekeken dat de identificatie van afgebeelde specimens voldoende geverifieerd is, maar zeker in de beginperiode van MINDAT was dat nog niet zoals het hoorde. Hoe dan ook, stelselmatig worden in MINDAT bestaande fouten en onzekerheden weggewerkt, maar met de vele honderdduizenden foto's die beschikbaar zijn is dat een werk van lange adem.

Verder is een dergelijke databank nooit 'af' en volledig: het is een levend iets dat continu bijgewerkt en geüpdate wordt. Het is dus niet omdat een mineraal bij een bepaalde vindplaats in MINDAT niet vermeld wordt, dat het er niet voorkomt - of tenminste zou kunnen voorkomen.

Trek dus niet overhaast conclusies, en bekijk alle gegevens en foto's in MINDAT met een kritische geest. En voor de rest: oefening baart kunst. Als dat nog niet gebeurd is, registreer je dan in de eerste plaats. Probeer dan alle denkbare mogelijkheden eens uit: het kost niets, en je kunt hooguit eens hier of daar een foutbericht krijgen wanneer je iets onwelvoeglijks gedaan hebt. Probeer zoveel mogelijk al op eigen houtje uit, dan zul je het meest nut hebben bij het later te verschijnen artikel over 'MINDAT voor verslaafde gebruikers'.

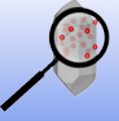

**'Onder de loep' verschijnt regelmatig in Geonieuws, en is vooral bedoeld voor jonge en minder jonge newbies. De beste manier om veel bij te leren is lid worden van de MKA: www.minerant.org/MKA/lidworden.html**